截至发稿,比特币价格上涨 2.65% 至 43,446.82 美元,交易量下滑 15.15% 至 259.4 亿美元。随着最近的上涨,市值最大的加密货币上周上涨了近 17%,但在过去 7 天里保持在持平线附近。

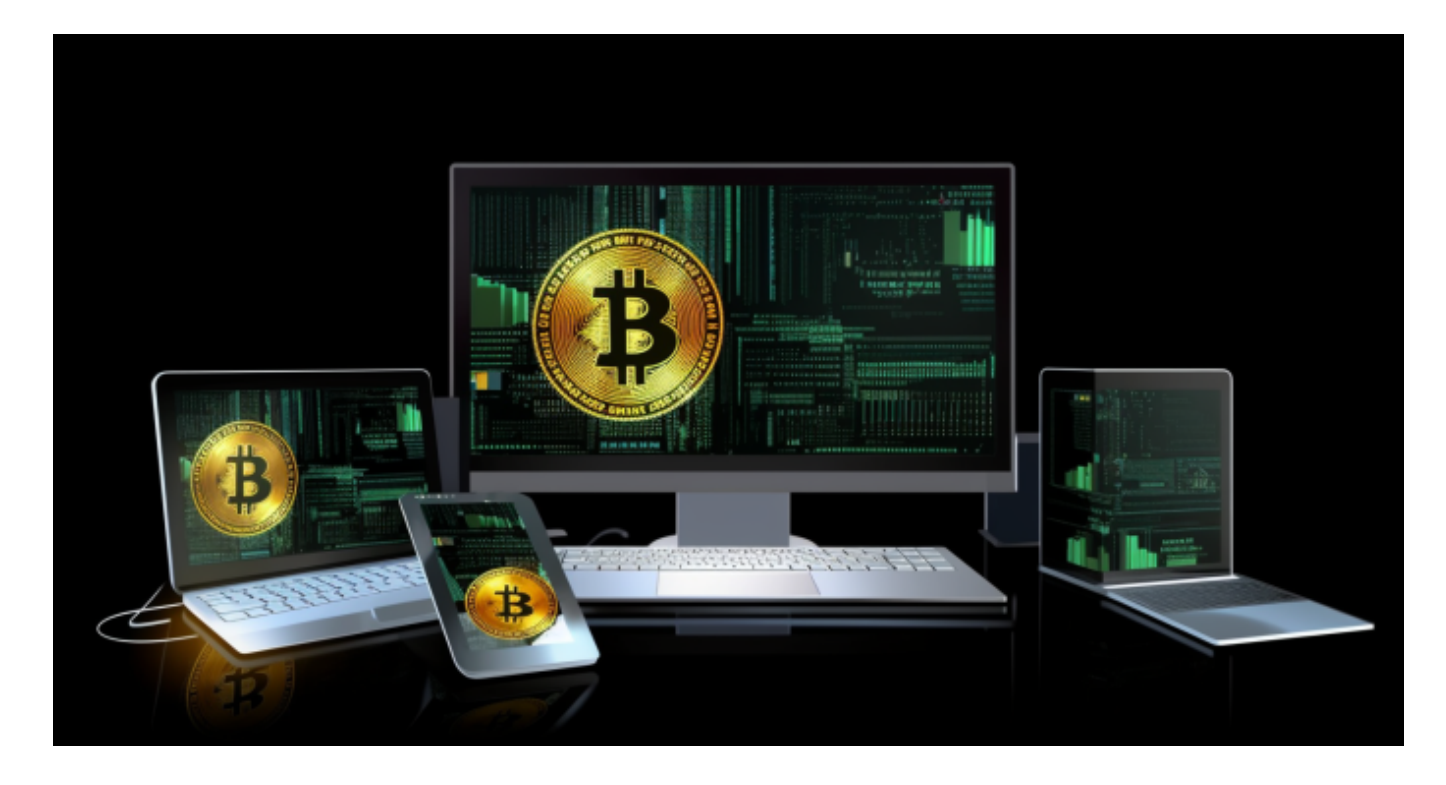

 与此同时,以太坊价格强劲上涨 8.26%,交易价格为 2,407.63 美元。其交易量也猛增 54.88% 至 167.6 亿美元。另一方面, BNB 价格上涨 13% 至 327.30 美元,单日交易量下降 5% 至 19.8 亿美元。

 相比之下,Solana 价格表现悲观,在过去 24 小时内下跌 5.51% 至 104.36 美元 。其交易量也下降了28.69%至43.3亿美元。与此同时,截至撰写本文时,卡尔达 诺价格上涨 12% 至 0.6643 美元,交易量上涨 24.77% 至 11 亿美元。

Meme 硬币部分也保持在正值区域, 狗狗币价格上涨 4.28% 至 0.09432 美元,单日交易量下降 18.8% 至 4.6683 亿美元。此外,在撰写本文期间,柴犬价格上涨了 5.03%,至 0.00001093 美元。

 与此同时,主要加密货币价格的上涨帮助市场在周四见证了强劲的上涨。截至撰 写本文时,全球加密货币市值上涨 4.41% 至 1.71 万亿美元,交易量下降 3.37% 至 797.9 亿美元。值得注意的是,恐惧和贪婪指数保持在 73,表明更广泛的数字资产领域存在"贪婪"情绪。

这时候想要参与加密货币投资交易,选择合适的交易所直接参与即可。比如Bitget

交易所APP注册。BG app是一款优秀的应用程序,提供了快速、方便的加密货币购 买体验。通过下载该应用程序,您可以使用多种支付方式购买加密货币,并享受实 时的加密货币价格行情和快速交易功能。它同时也注重用户的安全和隐私。

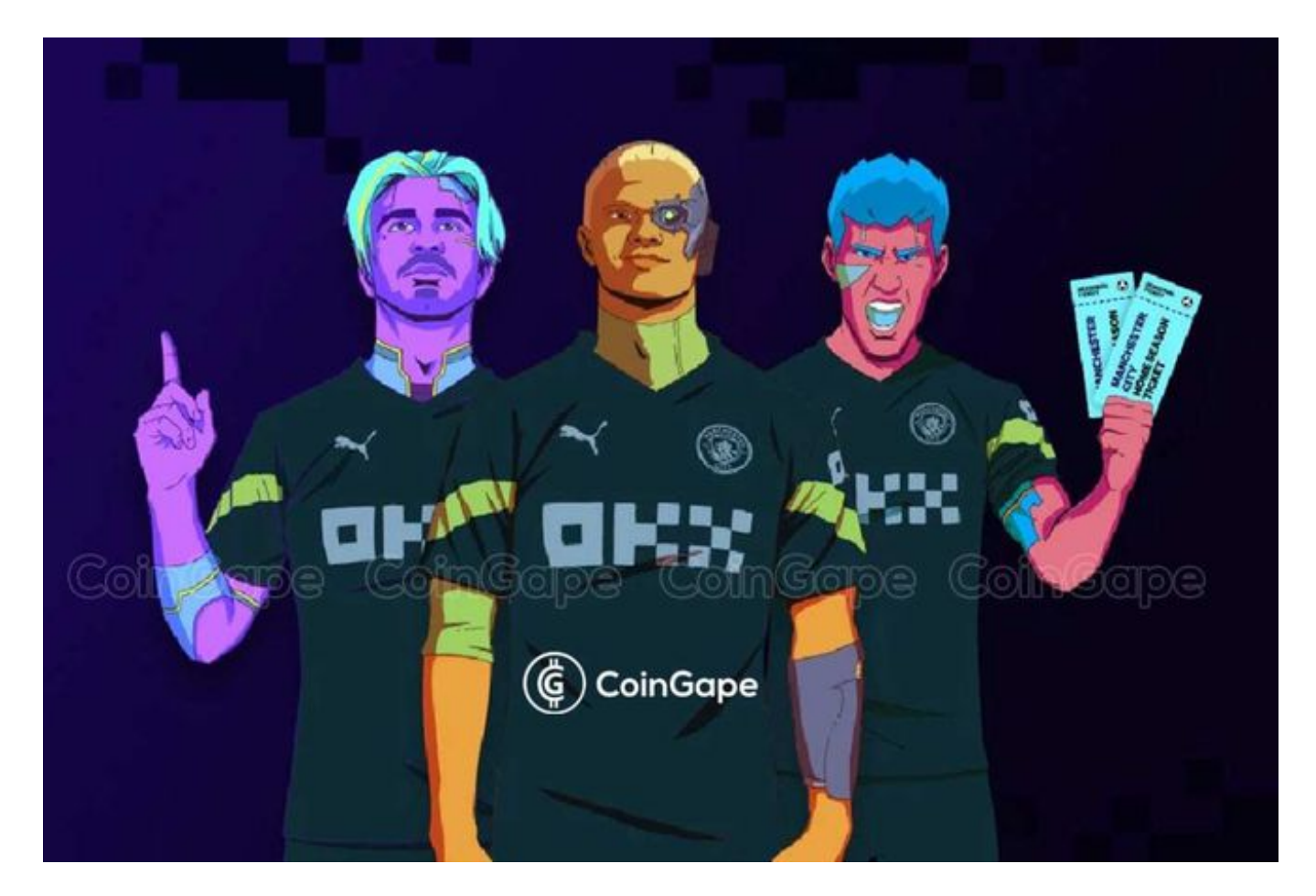

- 1.打开您的手机应用商店(如App Store或Google Play)。
- 2.在搜索栏中输入"Bitget"或"Bitget交易所"。
- 3.在搜索结果中找到Bitget交易所应用,并点击进入应用页面。
- 4.检查应用页面上的信息,确保您下载的是Bitget交易所的官方应用。
- 5.点击"下载"或"安装"按钮,等待应用下载和安装完成。
- 6.安装完成后,您可以在手机桌面或应用列表中找到Bitget交易所的图标。
- 7.点击Bitget交易所的图标,打开应用程序。

 8.如果您已经拥有Bitget账户,可以直接登录。如果没有账户,您可以按照应用程 序的指示创建一个新账户。

 9.完成登录后,您可以开始使用Bitget交易所进行虚拟货币的交易和其他相关操作 。

 请注意,确保您下载的是Bitget交易所的官方应用,以避免下载到不安全或恶意软 件。如果您有任何疑问或遇到问题,建议您咨询Bitget交易所的官方网站或客服支 持。